## Connect to Hamilton House meeting rooms Wi-Fi

1. Connect to HH-Meeting-Rooms Wi-Fi network

3. Enter your name, email address and register

## 4. Click Log in link in the email receipt

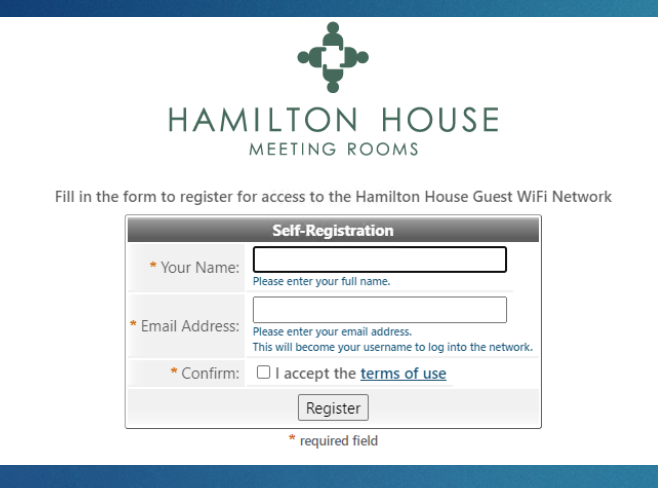

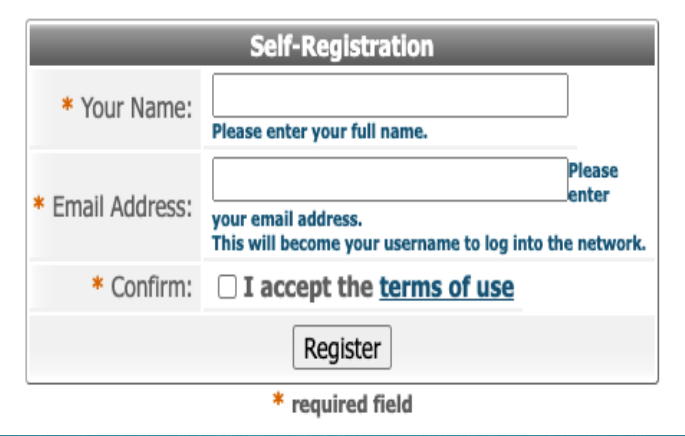

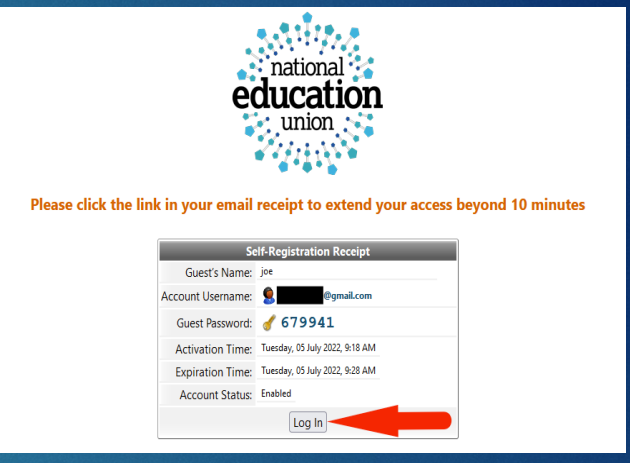

2. Register for Guest Access

5. Email notification will be sent to your inbox. Verify details to extend guest internet access.

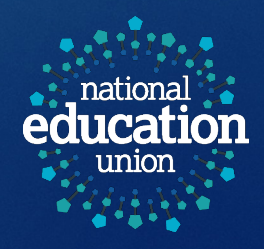